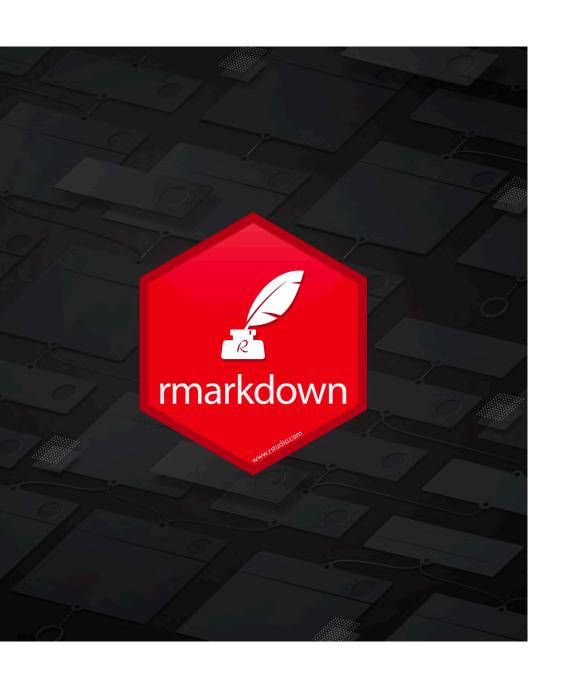

# HOW TO CREATE AN RMARKDOWN DOCUMENT?

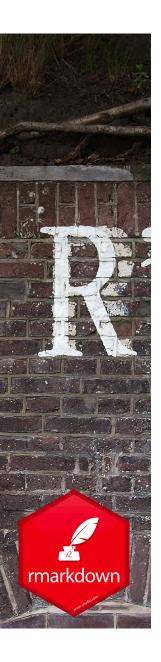

#### Create an Rmarkdown document - option 'R Markdown'

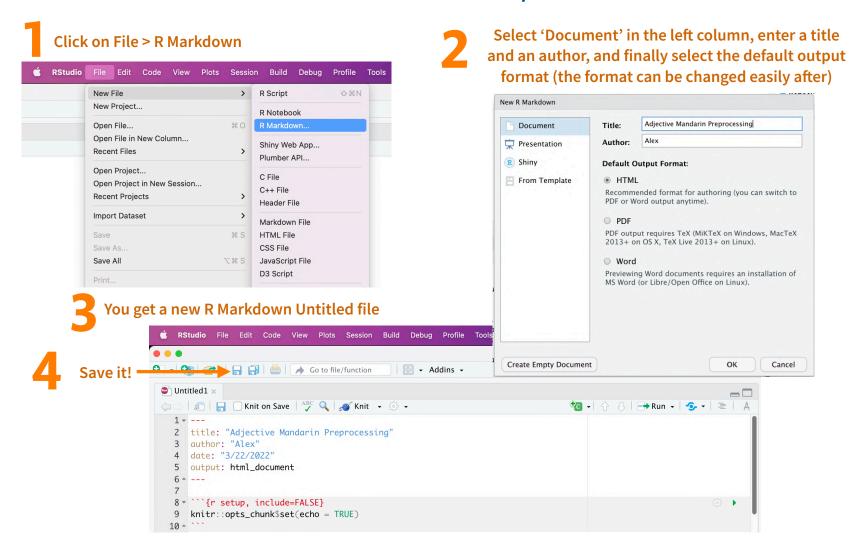

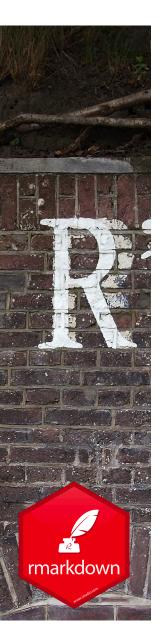

#### Create an Rmarkdown document - option 'R Notebook'

Click on File > R Notebook

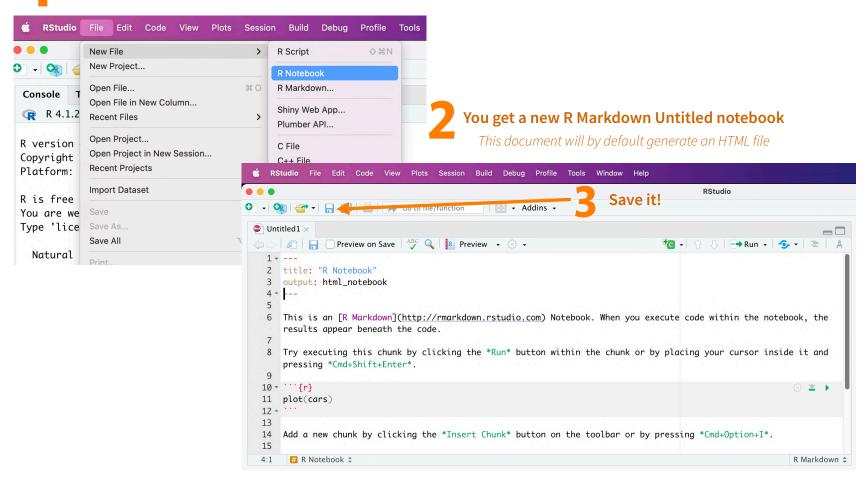

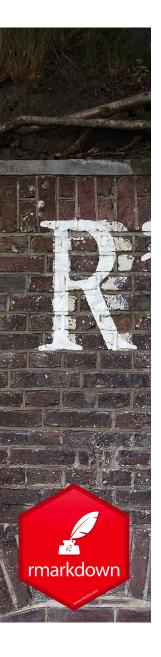

# Writing text - Markdown Syntax

#### **Syntax**

# Plain text End a line with two spaces to start a new paragraph. \*italics\* and \_italics\_ \*\*bold\*\* and \_\_bold\_\_ superscript^2^ ~~strikethrough~~ [link](www.rstudio.com) # Header 1 ## Header 2 ### Header 3 #### Header 4 ##### Header 5

##### Header 6

#### **Becomes**

Plain text

End a line with two spaces to start a new paragraph.

italics and italics

bold and bold

superscript<sup>2</sup>

strikethrough

link

# Header 1 Header 2

#### **Header 3**

Header 4

Header 5

Header 6

(from the R Markdown reference document)

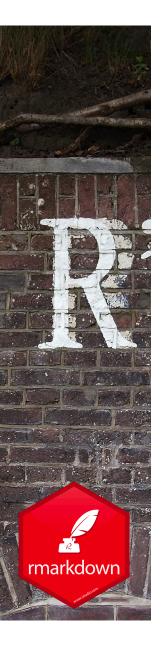

# Writing text - Markdown Syntax

**Syntax** 

```
endash: --
emdash: ---
ellipsis: ...
inline equation: A = \pi^{2}
image: ![](path/to/smallorb.png)
horizontal rule (or slide break):
***
> block quote
* unordered list
* item 2
    + sub-item 1
    + sub-item 2
1. ordered list
2. item 2
    + sub-item 1
    + sub-item 2
```

#### **Becomes**

Plain text

End a line with two spaces to start a new paragraph.

italics and italics

bold and bold

superscript<sup>2</sup>

strikethrough

link

# Header 1 Header 2

#### **Header 3**

Header 4

Header 5

Header 6

endash: -

emdash: -

ellipsis: ...

inline equation:  $A = \pi * r^2$ 

image:

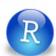

horizontal rule (or slide break):

(from the R Markdown reference document)

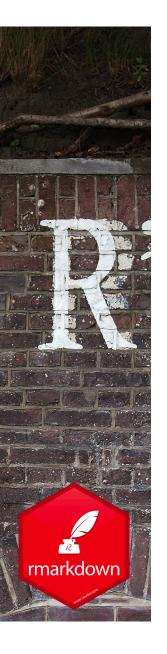

# Create a finalized document (PDF, HTML ...) from your Rmarkdown file

In R Markdown, it is called knitting

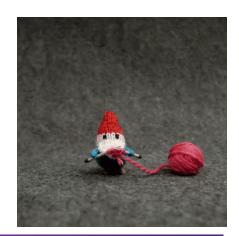

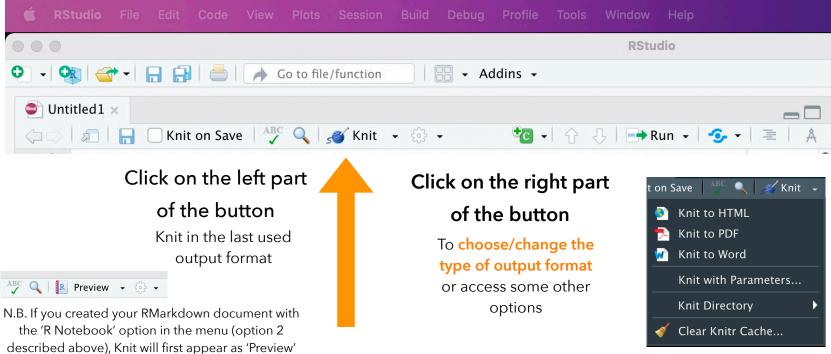

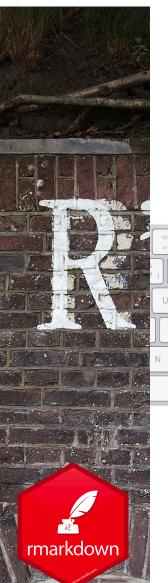

## Mix text and code: Inline code

Place code inline with a single back ticks.
The first back tick must be followed by an R, like this:

FR-CA keyboard

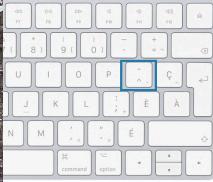

r paste("Hello", "World!")

**US** keyboard

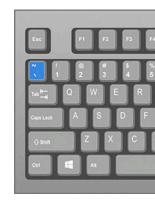

\* variable named number\_of\_electrodes

If I have a variable and I want to display it value in my text

This is an example of inline code to do it. I have `r number\_of\_electrodes` electrodes.

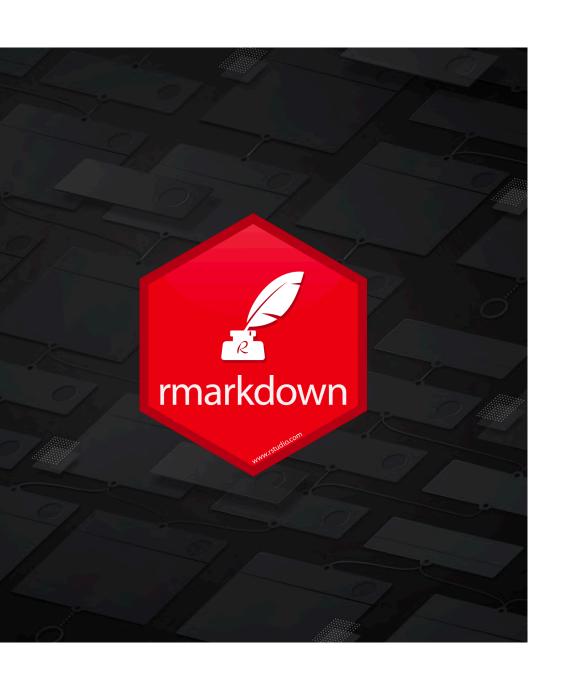

# **CODE CHUNKS**

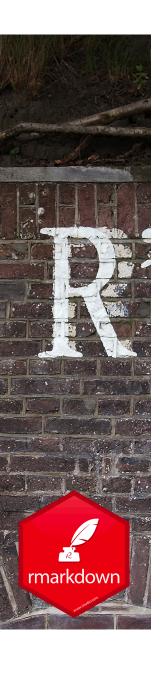

# Anatomy of a code chunk

A code chunk starts and ends with three back ticks. An r in braces after the first three back ticks indicates that it will be R language

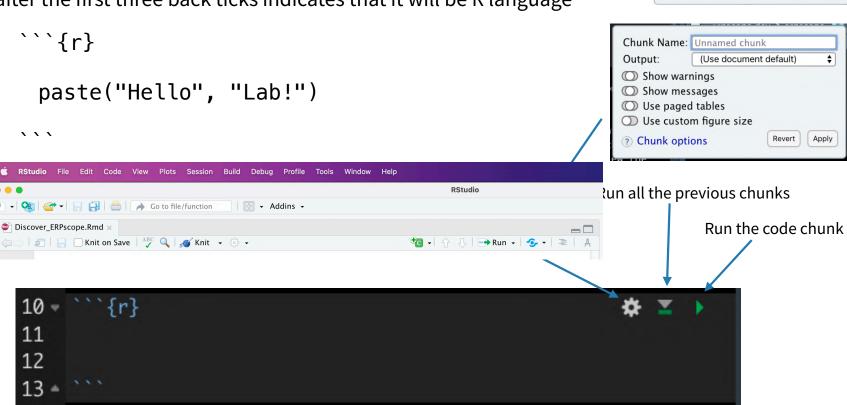

Chunk Name: Unnamed chunk

Show mes
Show code and output
Show nothing (run code)
Show nothing (don't run code)

Width (inches): Default

Height (inches): 6

? Chunk options

Show war

(Use document default)

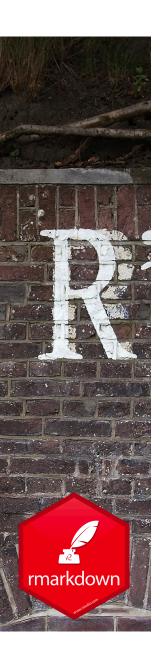

#### To create a new R code chunk

To create a new chunk:

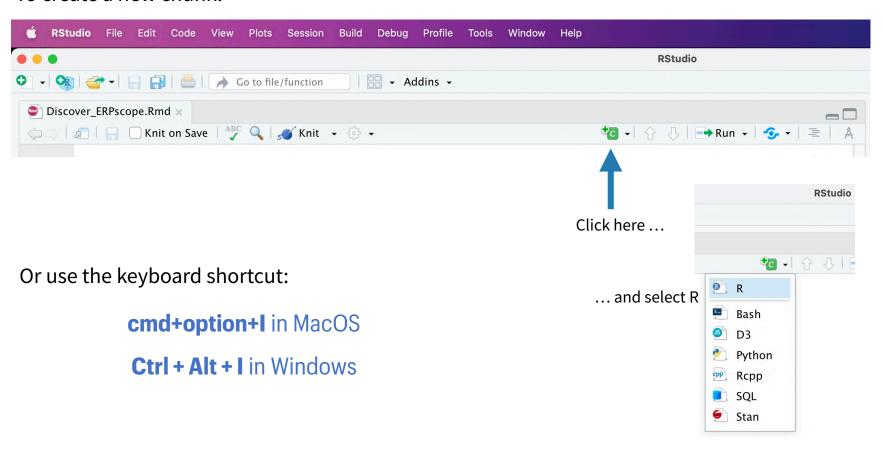

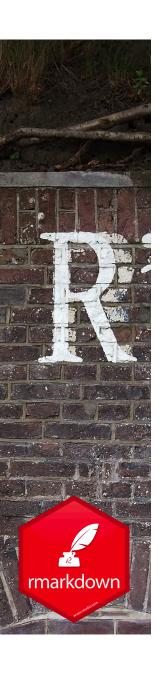

# Name your chunks

The first text that follows the 'r' sign in the curly bracket will be interpreted as the chunk name. The chunk can also be named through the user interface when clicking on the cog symbol

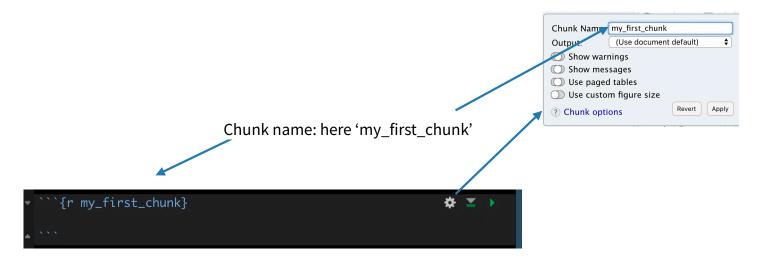

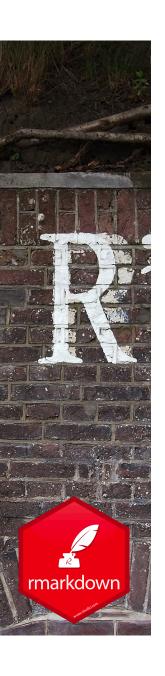

# Name your chunks

Naming chunks helps to keep track of the knitting process when knitting long R markdown documents and to find where the error comes from when the knitting is interrupted because of an error.

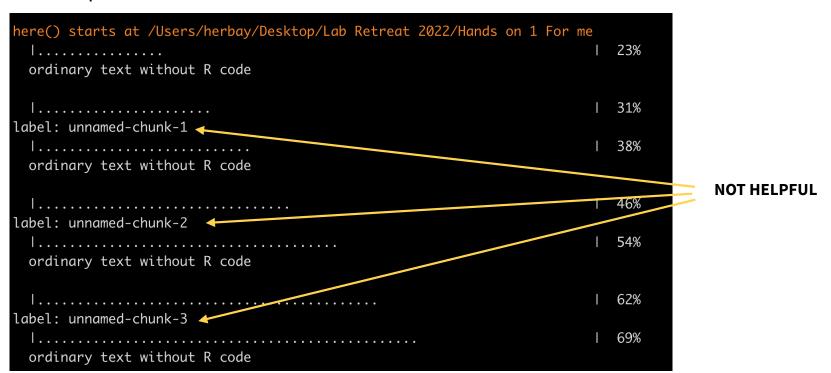

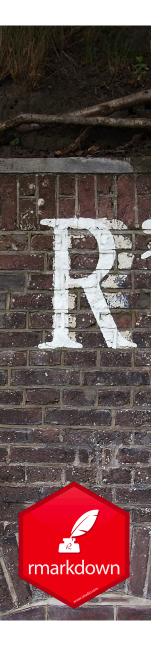

# Name your chunks

Naming chunks helps to keep track of the knitting process when knitting long R markdown documents and to find where the error comes from when the knitting is interrupted because of an error.

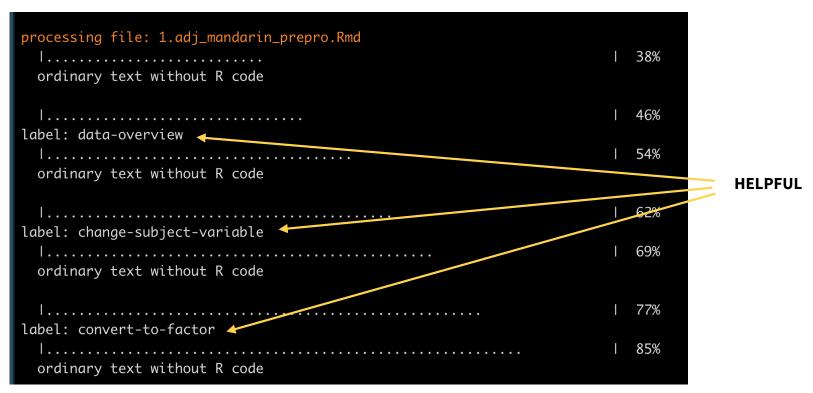

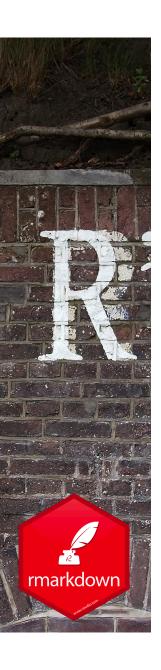

# **Code chunk options**

Chunk output can be customized with knitr options, arguments set in the {} of a chunk header.

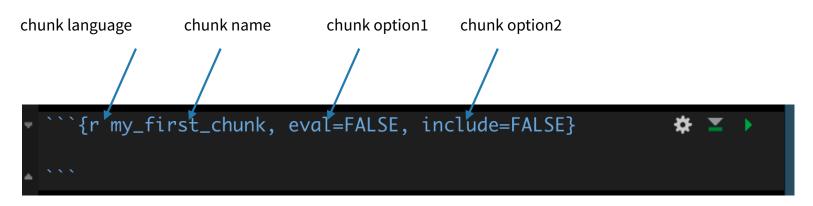

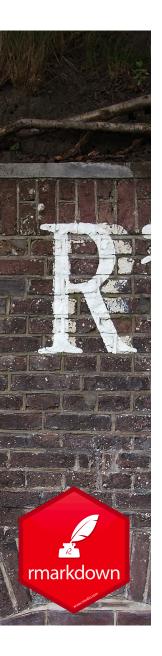

#### **Code chunk options**

#### eval = FALSE

► The code will not be evaluated. This is a useful way to incorporate code that you want to run manually

#### include = FALSE

► The FALSE value prevents code and results from appearing in the finished file. For things you want to run silently

#### echo = FALSE

► The code will not appear in the finished file, but the results will. This is a useful way to embed figures without sharing the code that generated it

+ see the many options in the Rmarkdown reference document

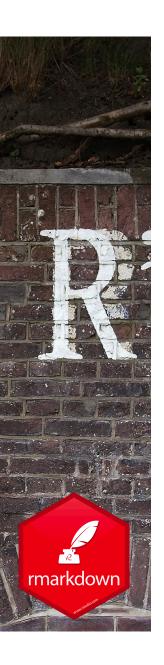

### Most common chunk options - summary

| Option  | Default<br>value |                  | Code evaluated | Code appear in the finished document | Results appear in the finished document |
|---------|------------------|------------------|----------------|--------------------------------------|-----------------------------------------|
| eval    | TRUE             | IF set to FALSE: | No             | No                                   | No                                      |
| include | TRUE             | IF set to FALSE: | Yes            | No                                   | No                                      |
| echo    | TRUE             | IF set to FALSE: | Yes            | No                                   | Yes                                     |

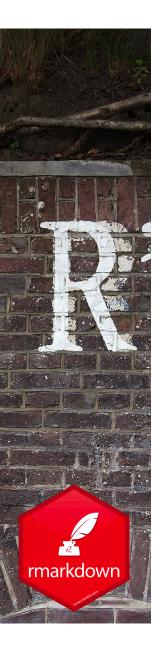

#### Code chunk options - error, message, warning

#### error = TRUE

▶ if an error occurs, it will display the error message in the finished document and continue knitting. (The FALSE default value make it stop the document knitting when an error occurs)

#### message = FALSE

prevents messages that are generated by code from appearing in the finished file.

#### warning = FALSE

prevents warnings that are generated by code from appearing in the finished.

+ see the many options in the Rmarkdown reference document

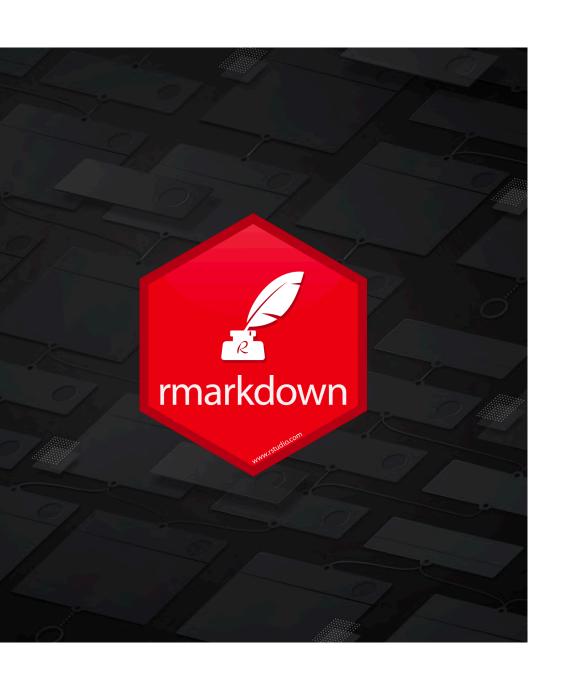

# **THE HEADER**

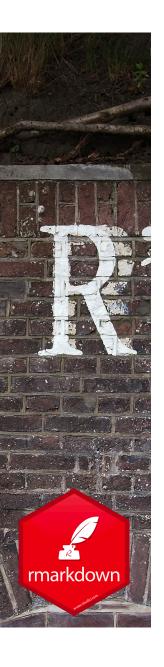

# **Anatomy of a header**

- The header is in the YAML format
- It defines the general properties of your target file depending on its format:
  - Table of content: toc, toc\_float, toc\_depth
  - Plots default size: fig\_width, fig\_height
  - CSS Themes: theme
  - Code folding options: code\_folding = hide
    - See the R Markdown reference document

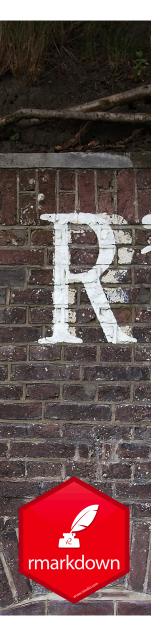

#### Define some of the header properties with the user interface

Click on the 'cog' icon and select 'Output Options...'

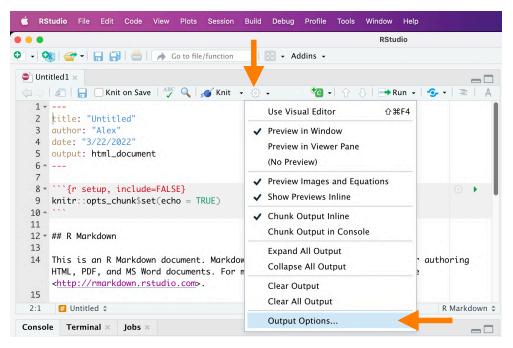

For each output format, select the properties you want

| Output Format: (<br>Recommended for<br>anytime). | HTML \$         | the         |          | ll only apply to<br>nat selected he |
|--------------------------------------------------|-----------------|-------------|----------|-------------------------------------|
|                                                  | General         | Figures     | Advanced |                                     |
| _ Include table                                  | of contents     |             |          |                                     |
| Depth of headers                                 | for table of co | ontents: 3  |          |                                     |
| ✓ Syntax highlig                                 | hting: default  | t <b>\$</b> |          |                                     |
| ✓ Apply theme:                                   | default \$      |             |          |                                     |
| Apply CSS file                                   |                 |             |          |                                     |
|                                                  |                 |             |          | Browse                              |
| Number section                                   | on headings     |             |          |                                     |
| Print dataframes                                 | as: paged \$    |             |          |                                     |
|                                                  |                 |             |          |                                     |

To choose header options for another format:

| Output Format:  | HTML \$  |
|-----------------|----------|
| Recommended for | Notebook |
| anytime).       | HTML     |
|                 | PDF      |
|                 | Word     |

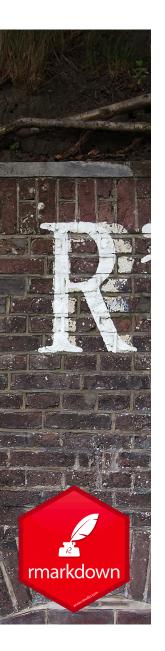

#### Define some of the header properties with the user interface

 For example, the selected options on GUI on the left will create the header displayed on the right

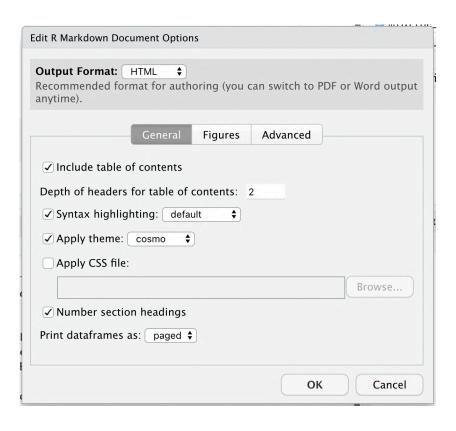

```
1 ---
2  title: "My RMarkdown Example"
3  author: "Alexandre Herbay"
4  date: "3/22/2022"
5  output:
6  html_document:
7  toc: yes
8  toc_depth: 2
9  theme: cosmo
10  number_sections: yes
11 ---
```

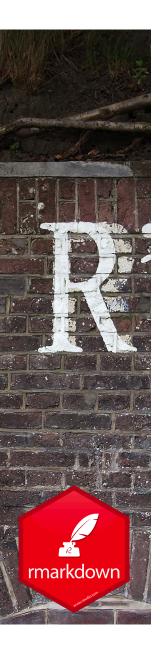

# **Example of a detailed header**

```
1 - ---
    title: "Discover ERPscope - plot_erp"
     author: "Alexandre Herbay"
     date: "16/03/2022"
     output:
                                                              PROPERTIES FOR PDF OUTPUTS
        pdf_document:
                             PDFs will have a table of content with the first two levels of titles
          toc: yes
          toc_depth: '2'
        html document:
                                                                 PROPERTIES FOR HTML OUTPUTS
10
          toc: yes
                                 HTML files will have a table of content with the first two levels
11
          toc_float: yes
                                 of titles, the table will be floating
12
          toc_depth: 2
          number_sections: yes The section titles will be automatically numbered
13
14
          code_folding: hide The code will be hidden, but a button for each chunk will make it possible to display it
15
          theme: united A CSS theme 'united' will be applied, to make the file pretty!
          fig_width: 8
16
                              The figures default size will be 6 by 8 inches
17
          fig_height: 6
     editor_options:
                                                              PROPERTIES FOR THE RMarkdown EDITOR
18
19
        chunk_output_type: console With this option 'console', the results will appear in the
                                           console and in the RStudio figure panel (rather than inline)
20 -
```